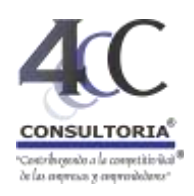

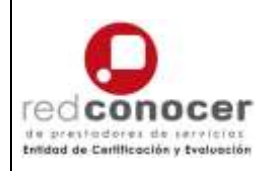

## **Instrucciones para generar su usuario de acceso a la Plataforma Virtual**

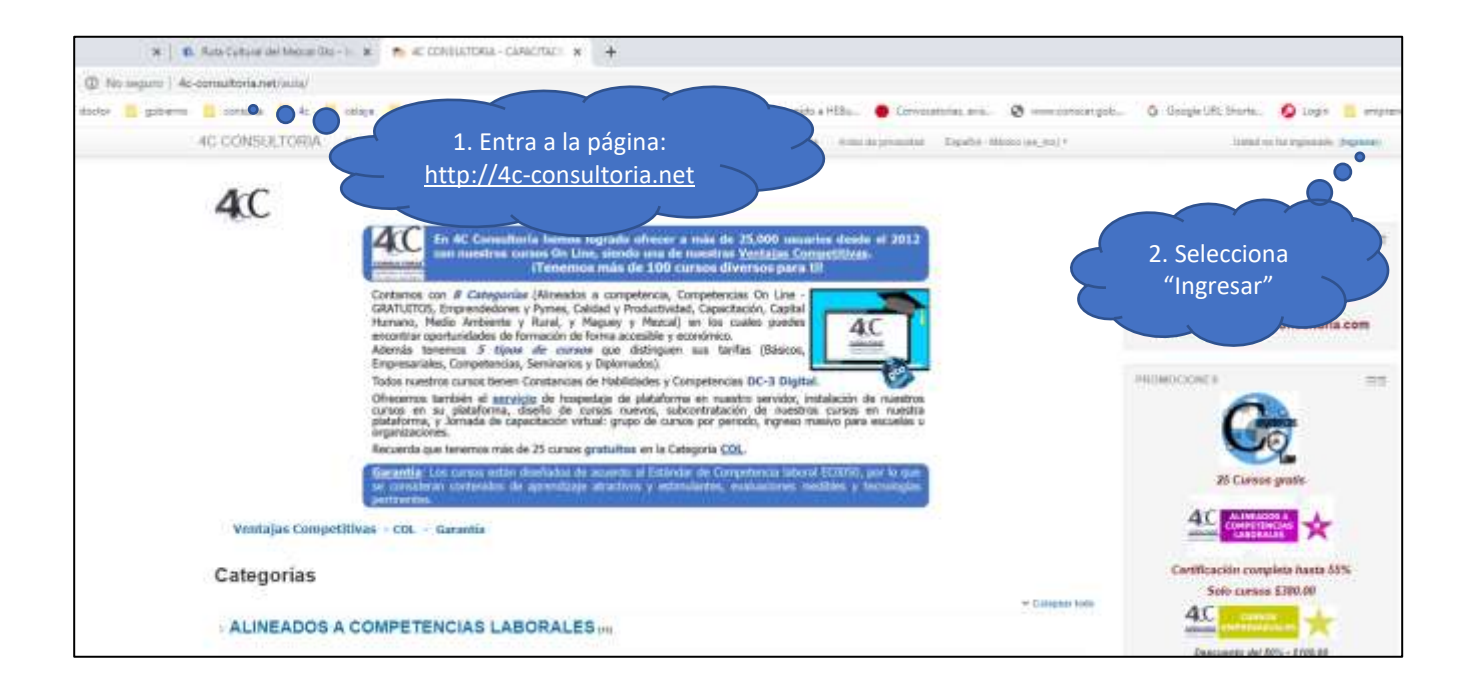

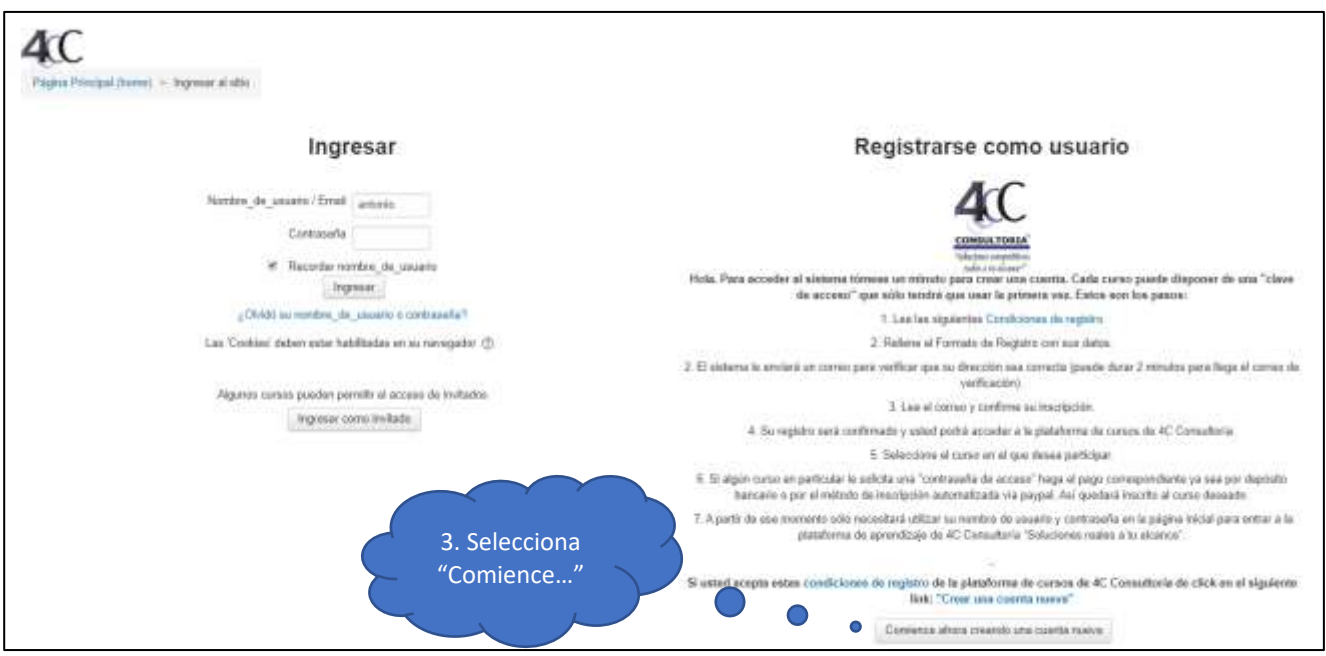

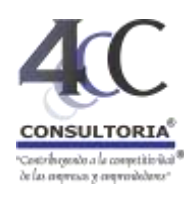

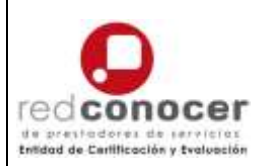

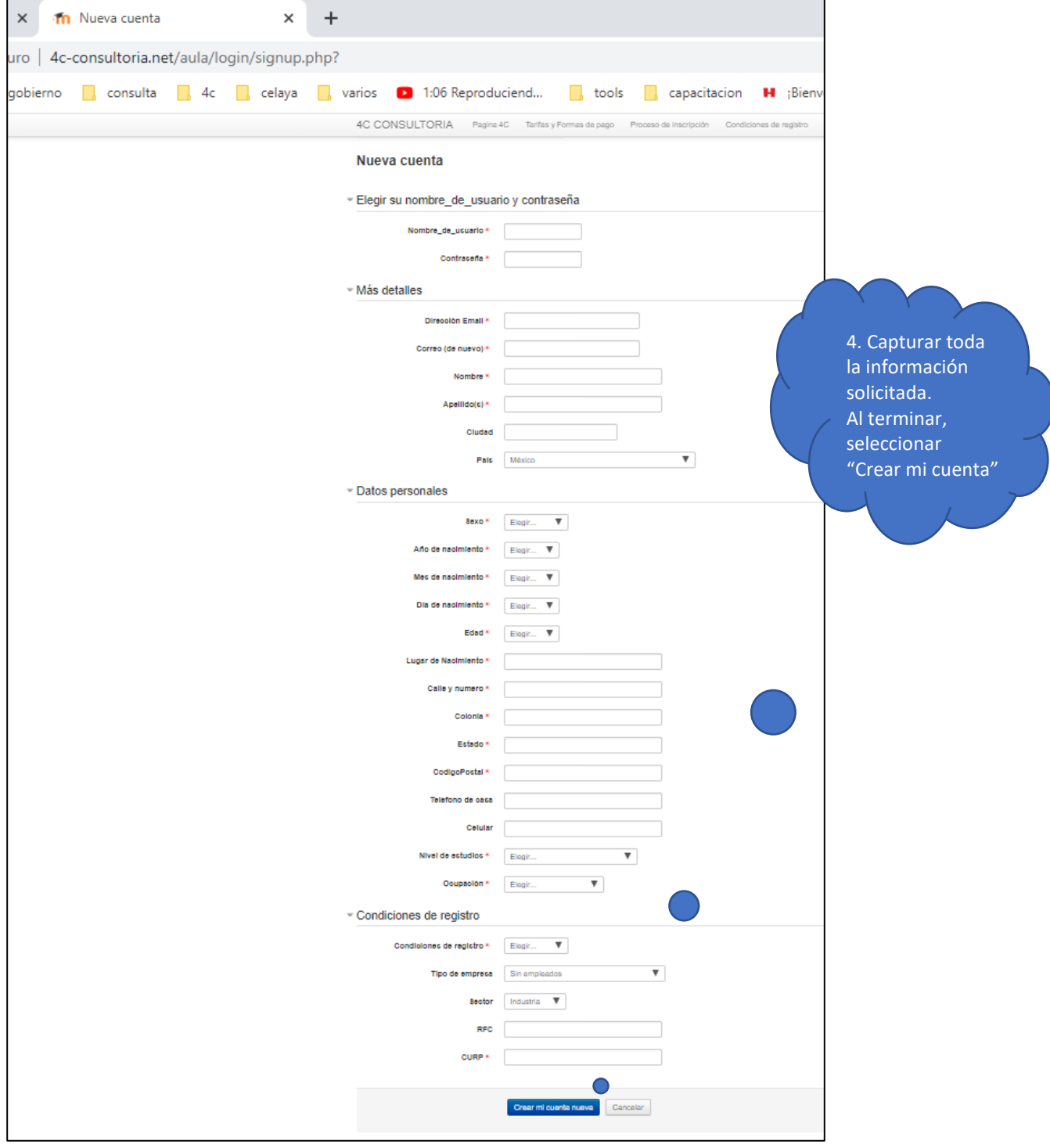

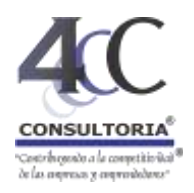

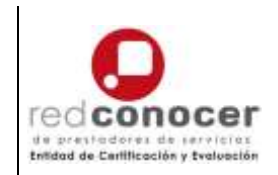

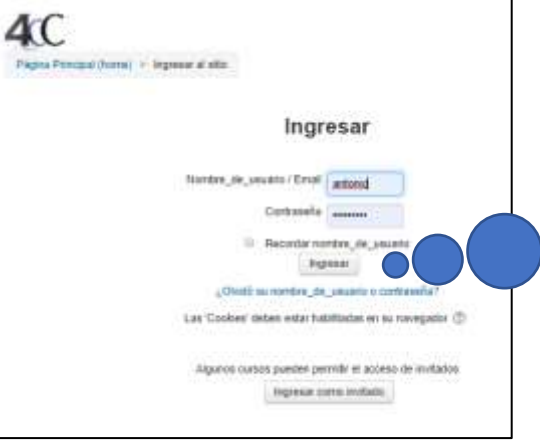

5. Una vez confirmado el correo o la cuenta directamente con la organización, ingresa con tu usuario y contraseña.

Selecciona "Ingresar"

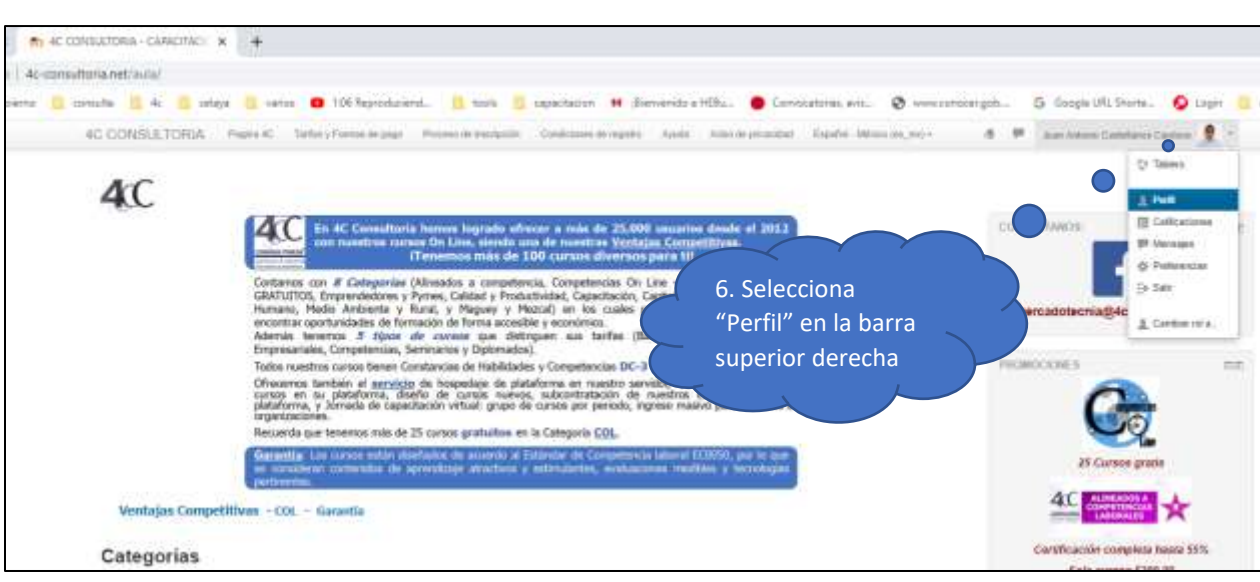

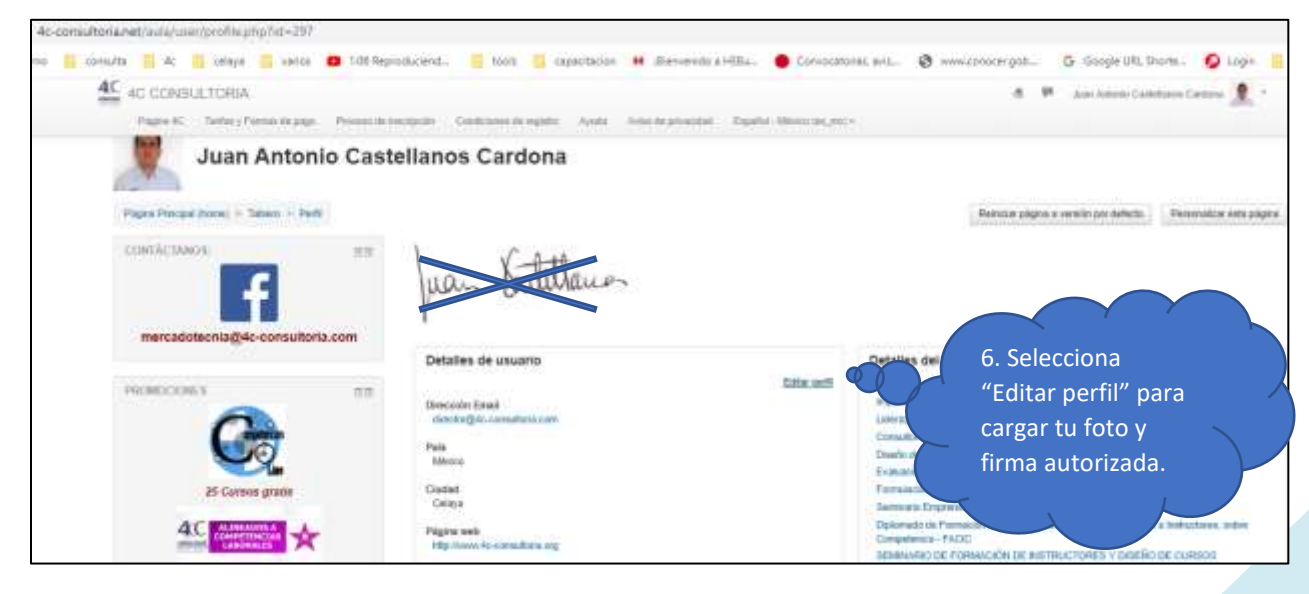

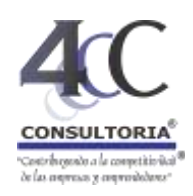

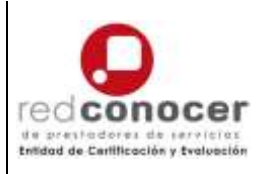

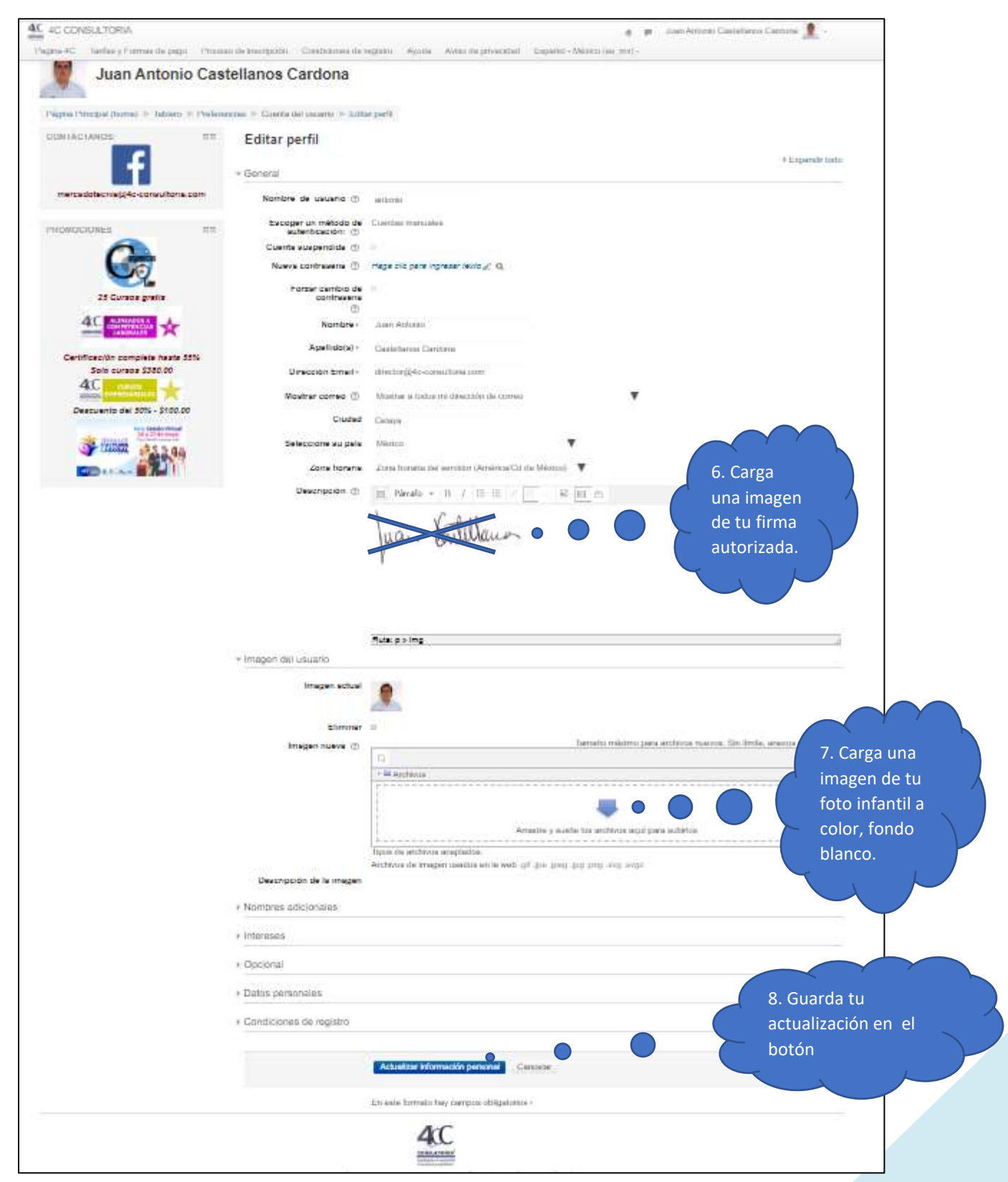